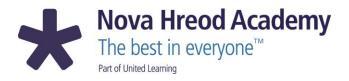

Executive Principal: Ruth Robinson Headteacher: Nick Wells

Nova Hreod Academy Akers Way, Swindon Wiltshire SN2 2NQ 01793 528800 admin@novahreodacademy.org.uk www.novahreodacademy.org.uk

17<sup>th</sup> June 2020

Dear Year 10 parent/carer,

Thank you for your support when we called you last week about your child coming back to school.

We are delighted to have already had our first four Year 10 bubbles in on Monday and Tuesday with excellent attendance levels. We know that where it is not possible for your child to join us it has been for good reason.

#### **Online Classrooms**

From next week (starting on Monday 22<sup>nd</sup> June), teachers will be hosting online classrooms in some subjects for your child. These will be live sessions in which the students will join their teachers and their classmates through a video link. Below are the timetabled slots for these online classrooms.

Online classrooms will begin promptly at 2pm each afternoon. This will give students who are in school enough time to get home and to have some lunch before beginning any online afternoon sessions.

On the following pages you will find guidance about how students can access the sessions and our behaviour expectations of students whilst they are online.

| Mo                                  | onday                     | Tuesday   |              | Wednesday                                                                     | Thursday  |                | Friday    |                |  |
|-------------------------------------|---------------------------|-----------|--------------|-------------------------------------------------------------------------------|-----------|----------------|-----------|----------------|--|
| Option A                            |                           | Option C  |              |                                                                               | Option B  |                | Option D  |                |  |
| French                              | Ms Holtom                 | French    | Ms Holtom    | Photography (B)<br>with Miss                                                  | 0 1 7 7 7 |                | Drama     | Miss<br>Gibb   |  |
| Geography                           | Mr Foster                 | Geography | Ms Whittakar | Preece at 2 pm<br>Art (D) with                                                | History   | Miss<br>Sayers | French    | Mr<br>Miller   |  |
| Photography                         | Miss Fegan                | RS        | Mrs Bekir    | Miss Preece at 3<br>pm                                                        | Geography | Mr<br>Thomas   | History   | Mrs<br>Roberts |  |
| Hospitality<br>and Catering         | Mrs Camm and<br>Mrs Moore | History   | Ms Burman    | Teachers for some subjects                                                    |           |                | Geography | Mr<br>Foster   |  |
| Product<br>Design                   | Mr Hillary                | Art       | Miss Fegan   | will request 1-<br>to-1 meetings                                              |           |                |           |                |  |
| Health and<br>Social Care at<br>3pm | Mrs Camm                  | Music     | Mr Griffiths | with you<br>through the<br>same online<br>system (i.e.<br>Microsoft<br>Teams) |           |                |           |                |  |

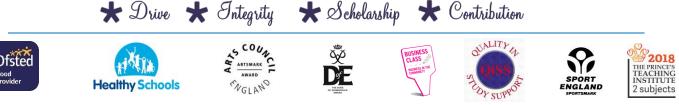

**Nova Hreod Academy** is part of United Learning. United Learning comprises: UCST (Registered in England No: 2780748. Charity No. 1016538) and ULI (Registered in England No. 4439859. An Exempt Charity). Companies limited by guarantee. VAT number 834 8515 12. Registered address: United Learning, Worldwide House, Thorpe Wood. Peterborough. PE3 658.

### Home Learning through Epraise

From next week, the subjects that now have live lessons in school (English, mathematics and science) will set their home learning tasks slightly differently. Rather than tasks appearing on Epraise daily for these subjects, teachers will set all the home learning required for the week on a Monday and set the due date for the Friday of the same week. This is to allow you and your child to manage their time around their time in school (if able to come in). The lessons are numbered; please can your child complete them in the order indicated by the teacher.

For option subjects, the routine will stay as it has been until now. The online classrooms (with any linked work) will be one of the home learning tasks for the week.

If you have any questions about the online classrooms, please contact <u>p.wilson@novahreodacademy.org.uk</u>.

Yours sincerely,

thilson

Mr Phil Wilson Assistant Principal for Curriculum

### How will my child know when their online classrooms occur?

Students can check the option block letter for their subjects by looking at the class code on their timetable on EPraise. For example, the student below has a timetable which indicates French in option block C, Health and Social Care in option block A and Triple Science in option block D.

| lon 15th | Orion 1<br>Registration | 10C/Fr1<br>French<br>FC11 | 10-1/En<br><sup>English</sup><br>FD2 | 10-1/Sc<br><sup>Science</sup><br>SD3 | 10A/Hs1<br>Hssc<br>FB5 | 10D/Sc1<br>science<br>SC4 |
|----------|-------------------------|---------------------------|--------------------------------------|--------------------------------------|------------------------|---------------------------|
| Σ        | 08:25 - 08:50           | 08:50 - 09:55             | 09:55-11:00                          | 11:20 - 12:25                        | 12:25 - 13:30          | 14:00 - 15:05             |

### How can my child access the online classrooms?

Online classrooms and 1-to-1 sessions will take place on Microsoft Teams. To access the online classrooms, students will need to:

- Search for Office 365 in your internet browser
- Log in to Office 365 using the details you've used for maths before:

Your school username @ novahreodacademy.org.uk

Your school password

•

- (Contact u.gawthorn@novahreodacademy.org.uk if you cannot log in.)
- In Office 365, select Teams as shown below.

| $\rightarrow$ | U A E     | https://www.o | ffice.com/?auth=2 |        |       |            |         |            |          |                   | □ ☆            | \$⁄≡ | h   | ß |   |
|---------------|-----------|---------------|-------------------|--------|-------|------------|---------|------------|----------|-------------------|----------------|------|-----|---|---|
| Office        | e 365     |               |                   | ₽ Sear | rch   |            |         |            |          |                   | Q              | 1 8  | (); | ? | P |
|               | Good mo   | rning         |                   |        |       |            |         |            |          |                   | Install Office | ~    |     |   |   |
|               | +         | 0             |                   | w      | ×     |            | N       | 4          | <b>L</b> | N                 | s              |      |     |   |   |
|               | Start new | Outlook       | OneDrive          | Word   | Excel | PowerPoint | OneNote | SharePoint | Teams    | Class<br>Notebool | k Sway         |      |     |   |   |
|               | <b>F</b>  | ~             | $\rightarrow$     |        |       |            |         |            |          |                   |                |      |     |   |   |
|               | Forms     | To Do         | All apps          |        |       |            |         |            |          |                   |                |      |     |   |   |

• Now they can find the Teams for their classes. It will look something like this (although this screenshot also shows some staff teams, you can see 10-1-Sc for example. That's a class team.)

| $\leftarrow \rightarrow$ | ් කි https://tea | ms.microsoft.com/_#/schoo | ol//?ctx=teamsGrid&rootfolder=%252Fsites% | 252FNHASLT%252FShared%2520Documents%252FG | Seneral%252 🗔 🛄 🛧 📌     | ■ <i>L</i>        |
|--------------------------|------------------|---------------------------|-------------------------------------------|-------------------------------------------|-------------------------|-------------------|
|                          | Microsoft Teams  | ľ                         | Search for or type a                      | command                                   |                         | eod Academy ~ 🛛 🤒 |
| Activity                 | Teams            |                           |                                           |                                           | √ 🛞 <sup>88⁺</sup> Join | or create team    |
| Chat                     | Your teams       |                           |                                           |                                           |                         |                   |
| Calendar                 |                  |                           |                                           |                                           | 1.0                     |                   |
| Assignments              | DT               |                           | н                                         |                                           | - i                     |                   |
| Teams                    | Data Team        |                           | Hub                                       | Middle Leaders                            | Science Fac             | ulty              |
|                          |                  |                           |                                           |                                           |                         |                   |
|                          |                  |                           |                                           |                                           |                         |                   |
|                          | 11D-Sc1          |                           | Orion-1                                   | 7-6-Sc                                    | 10-1-Sc                 |                   |
| RŶ                       |                  |                           |                                           |                                           |                         |                   |

- Click on the class name for the Online Classroom they need to join (check timetable above).
- Click 'Join' to join the online classroom.
- Check the behaviour expectations on the following page.

# What happens if my child misses their online classroom or forgets something from the session?

Teachers will record their online classrooms. This will allow students to watch back again later if required.

If they cannot attend a session, students should inform their teacher in advance where possible. If lessons are missed, students should try to catch up on work if they can, remembering that their teachers will offer help and support as necessary on EPraise. However, we understand that some students are working under very difficult circumstances, so parents/carers can guide students on which work has to be completed, and which work can be left.

## How will my child find out about one to one sessions?

For 1-to-1 sessions, your child's teachers will invite them at a specific time by sending you an epraise message.

## What will the behaviour expectations be?

Just like physical classrooms, we have high expectations in online classrooms. Students must:

- Login on time as it will support their learning and the learning of others in the group. They should aim to be ready to learn ten minutes before the start of lessons, so they and their teachers can make the most of each live online lesson, and ensure the technology is working.
- **Dress appropriately** as they would to attend their sessions in school at the moment they will be on video.
- Join the classroom in a quiet but shared space rather than their bedroom surrounded by their personal belongings. If this is going to be difficult, they should let the teacher know as soon as they can via EPraise Messenger.
- Be respectful in their comments and responses.
- Not talk over the teacher or other students. Teachers can mute students if they have to, but would rather not.
- **Reply to the teacher when asked** even if it is only to say they don't know an answer. If the teacher has everyone's microphones muted, students can reply through the 'Meeting chat' or 'Posts' in Teams.
- Only comment on the learning at hand no other subjects should be commented on. Students may only share work documents no other material.
- **Pay full attention throughout** the teacher's explanations so that they can then go on to work independently afterwards.
- Not communicate with other students. They shouldn't be using any other messaging services outside Teams during the online lessons.
- Complete any linked work set by the teacher before the lesson